### **Tema: Bolsas de aire del volante del Freightliner Cascadia**

**Modelos afectados: Vehículos Freightliner Cascadia específicos, fabricados entre el jueves, 03 de agosto de 2017 y el miércoles, 30 de enero de 2019.**

### **Información general**

**REVISIONES:** Se han añadido las instrucciones de envío y los procedimientos de reembolso de costos para las bolsas de aire retiradas durante la Llamada a reparación provisional (páginas 23-27), e incluyen los documentos que se enumeran a continuación. Por favor, tenga en cuenta que la Lista de verificación del concesionario **DEBEN** constar en su reclamo de reembolso. Se ha añadido un SRT, que se utilizará en su reclamo de reembolso, para el envío de las bolsas de aire.

- INT FL806 Instrucciones de envío de bolsas de aire
- INT FL806 Lista de verificación del concesionario de envío de bolsas de aire
- Conocimiento de embarque
- Plantilla de etiqueta de Material peligroso Clase 9

Daimler Trucks North America LLC (DTNA), a nombre de su división Camiones Freightliner, ha decidido que existe un defecto relacionado con la seguridad del motor de los vehículos mencionados anteriormente.

Existen aproximadamente 3.930 vehículos involucrados en esta campaña.

En vehículos específicos, puede producirse un despliegue involuntario de la bolsa de aire del volante en determinadas circunstancias. El despliegue involuntario de una bolsa de aire en el volante puede ser causado cuando ciertas conexiones eléctricas a tierra están mal ensambladas. Esto puede causar riesgo de lesiones al conductor y un aumento potencial de riesgo de un choque.

La solución es volver a montar la conexión a tierra para aislar el circuito de encendido de la bolsa de aire de los demás componentes eléctricos. Se instalará un nuevo arnés de cables y un resorte de reloj.

#### **Reparaciones adicionales**

Los concesionarios deben completar todas las Solicitudes de restitución y servicios en campo pendientes antes de la venta o entrega de un vehículo. El concesionario será responsable de todo daño posterior que resulte por no completar las campañas antes de la venta o entrega de un vehículo.

Los propietarios pueden ser responsables de daños posteriores que resulten por no completar las campañas dentro de un plazo razonable luego de recibir la notificación.

### **Instrucciones de trabajo**

Consulte las instrucciones de trabajo adjuntas. Antes de realizar la campaña, verifique que el vehículo lleve una etiqueta adhesiva de terminación (Formulario WAR260).

### **Piezas de repuesto**

Los repuestos están disponibles en este momento y pueden obtenerse solicitando el kit y los números de pieza que figuran a continuación en el Centro de distribución de piezas.

Si nuestros registros indican que su concesionaria ordenó algún vehículo involucrado en la campaña número FL806, se pondrá a disposición una lista de clientes y números de identificación de vehículos en OWL. Consulte la lista al pedir repuestos para esta campaña de restitución.

#### **Tabla 1** - Repuestos para la FL806

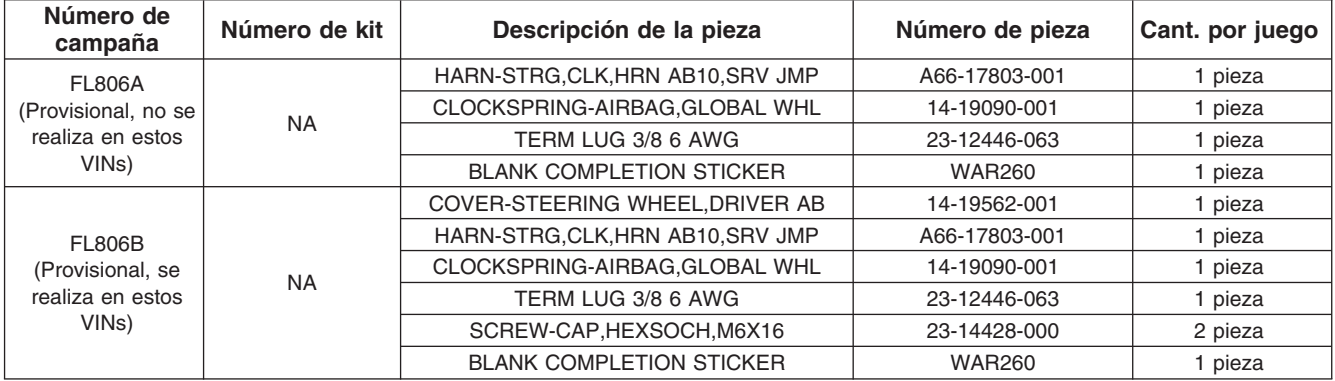

**Table 1**

### **Piezas retiradas**

Concesionarios estadounidenses y canadienses: deben seguir las instrucciones de envío del Seguimiento de repuestos con falla dentro de garantía para eliminar todas las partes retiradas. Los distribuidores de exportación deben destruir todas las piezas extraídas a menos que se indique lo contrario.

### **Asignación laboral**

**Tabla 2** - Asignación laboral

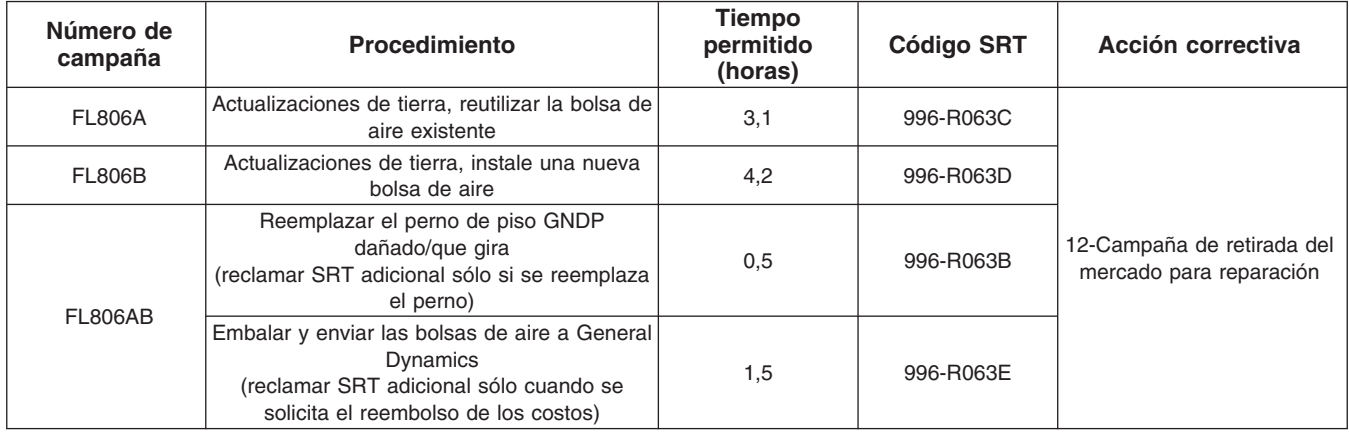

**Table 2**

**IMPORTANTE:** Una vez que se haya completado la Campaña de restitución, ubique la etiqueta base de terminación en un lugar adecuado en el vehículo y fije la etiqueta roja adhesiva de terminación que se incluye en el equipo de restitución (Formulario WAR260). Si el vehículo no lleva la etiqueta base de terminación, limpie un espacio en un lugar adecuado del vehículo y fije primero la etiqueta base de terminación (Formulario WAR259). Si no es necesario un equipo para la campaña o no viene una etiqueta adhesiva de terminación en el equipo, escriba el número de la campaña en una etiqueta adhesiva en blanco y fíjela a la etiqueta base de terminación.

### **Reclamos de crédito**

Se le reembolsará el costo de los repuestos, trabajo y mano de obra (precio de entrega para los distribuidores de exportación) presentando su reclamo mediante el sistema de garantías dentro de los 30 días de completada la campaña. Incluya la referencia a la siguiente información en OWL:

#### **Julio de 2019 FL806AB NHTSA #19V-066 Transport Canada #19-054 NOTIFICACIÓN REVISADA**

en cuenta que la Lista de verificación del concesionario **DEBEN** constar en su reclamo de reembolso. Se ha añadido un SRT, que se utilizará en su reclamo de reembolso, para el envío de las bolsas de aire. **REVISIONES:** Se han añadido las instrucciones de envío y los procedimientos de reembolso de costos para las bolsas de aire retiradas durante la Llamada a reparación provisional (ver páginas 23-27). Por favor, tenga

- El tipo de reclamo es **Campaña de restitución**.
- En el campo de Campaña, introduzca el número de campaña y el código de estado adecuado (**FL806-A o FL806-B**).
- En el campo de Número de pieza principal defectuosa, ingrese **25-FL806-000**.
- En el campo de Piezas, ingrese los números correspondientes de equipo/piezas como se indica en la Tabla de asignación laboral.
- En el campo de Mano de obra, ingrese primero el SRT correspondiente de la Tabla de asignación laboral. Se incluirá automáticamente el tiempo administrativo de 0,3 horas como SRT 939-6010A.
- El Código de componente del VMRS es **032-001-003** y el Código de causa es **A1 Campaña**.
- **EE. UU. y Canadá: reembolso por reparaciones previas.** Cuando un cliente pida un reembolso, haga lo siguiente:
	- Acepte la documentación de la reparación previa.
	- Revise brevemente los papeles del cliente para ver si la reparación reúne los requisitos para el reembolso. (Consulte la sección "Copia de la notificación al propietario" de este boletín para ver las pautas de reembolso).
	- Presente una solicitud de pre-aprobación de Campaña OWL para tomar una decisión.
	- Incluya el monto aprobado en la sección Otros cargos del reclamo.
	- Adjunte la documentación en la solicitud de pre-aprobación.
	- Si se aprueba, presente el reclamo basado en la pre-aprobación.
	- Reembolse al cliente el importe correspondiente.

IMPORTANTE: Se debe consultar en OWL antes de realizar la restitución a fin de asegurar que el vehículo esté involucrado y la campaña no se haya completado anteriormente. Además, compruebe la etiqueta adhesiva de terminación antes de comenzar a trabajar.

Si los concesionarios estadounidenses y canadienses tienen dudas o necesitan más información, deben contactar al Departamento de Campañas de Garantía, por solicitud web en DTNAConnect.com / WSC, o bien con el Centro de Atención al Cliente llamando al (800) 385-4357, después del horario habitual de negocios. Los distribuidores de exportación deben enviar una solicitud web o contactar al Gerente de Servicio International.

Concesionarios estadounidenses y canadienses: para devolver el inventario sobrante del equipo de esta campaña, los concesionarios estadounidenses deben enviar un formulario de Autorización de Devolución de repuestos (PAR) al PDC de Memphis. Los concesionarios canadienses deben enviar una PAR a su PDC. Todos los equipos deben estar en buenas condiciones para poder volver a venderlos. Las solicitudes de PAR deben incluir el número de la factura de la compra original. Distribuidores de exportación: El inventario excedente es no retornable.

Se incluye, como referencia, una carta de notificación para los propietarios de vehículos en EE. UU. y Canadá.

Tenga en cuenta que la Ley nacional de seguridad de tránsito y vehículos, en su versión modificada (Título 49, Código de los Estados Unidos, Capítulo 301), exige que el o los vehículos del propietario se reparen dentro de un plazo razonable tras recibir los repuestos. La ley establece que si no se repara un vehículo dentro de los 60 días de la convocatoria a reparación, se considerará como prueba irrefutable de tiempo injustificado. Sin

#### **Julio de 2019 FL806AB NHTSA #19V-066 Transport Canada #19-054 NOTIFICACIÓN REVISADA**

de restitución al arrendatario dentro de los 10 días. Los fabricantes de etapas subsiguientes deben enviar esta notificación a sus distribuidores y comerciantes minoristas dentro de los cinco días laborales. embargo, puede haber una situación particular que reduzca el período de 60 días. No reparar el vehículo dentro de un período razonable puede resultar en la obligación de (a) reemplazar el vehículo con un vehículo idéntico o razonablemente equivalente, sin cargo o (b) reembolsar el total del precio de compra, menos una rebaja razonable por depreciación. La ley también prohíbe que los concesionarios vendan un vehículo a menos que se realicen todas las restituciones necesarias. Los arrendadores deben enviar una copia de la notificación

**Julio de 2019 FL806AB NHTSA #19V-066 Transport Canada #19-054 NOTIFICACIÓN REVISADA**

## **Copia de la notificación al propietario**

### **Tema: Bolsas de aire del volante del Freightliner Cascadia**

**Notificación a los clientes de los EE. UU.:** Se le envía este aviso de acuerdo a la Ley nacional de seguridad de tráfico y vehículos motorizados. **Notificación a los clientes de Canadá:** Se le envía esta notificación de acuerdo con la Ley canadiense de seguridad de tránsito y vehículos.

Daimler Trucks North America LLC, en nombre de su División de Camiones Freightliner, ha decidido que existe un defecto relacionado con la seguridad de los vehículos automotores en vehículos específicos de Freightliner Cascadia fabricados del jueves, 3 de agosto de 2017 al miércoles, 30 de enero de 2019.

En vehículos específicos, puede producirse un despliegue involuntario de la bolsa de aire del volante en determinadas circunstancias. El despliegue involuntario de una bolsa de aire en el volante puede ser causado cuando ciertas conexiones eléctricas a tierra están mal ensambladas. Esto puede causar riesgo de lesiones al conductor y un aumento potencial de riesgo de un choque.

La solución es volver a montar la conexión a tierra para aislar el circuito de encendido de la bolsa de aire de los demás componentes eléctricos. Se instalará un nuevo arnés de cables y un resorte de reloj.

Esta es la segunda notificación con respecto a esta llamada a reparación. La llamada a reparación final ya está disponible y se han asegurado las piezas. **Los vehículos a los que se les haya realizado la reparación provisional requieren la reparación final y se les reinstalará la bolsa de aire del volante.** Póngase en contacto con un concesionario acreditado de Daimler Trucks North America para realizar el llamado a reparación y asegurarse de que las piezas estén disponibles en el concesionario. Para ubicar un distribuidor, busque en línea en www.Daimler-TrucksNorthAmerica.com. En la pestaña de Menú, seleccione "Contacto," desplácese a "Encontrar un concesionario," y seleccione la marca adecuada. La campaña durará aproximadamente de cuatro a cinco horas, dependiendo de la reparación, y se realizará sin costo alguno para usted.

Usted puede ser responsable de daños posteriores que resultaran por no acudir a la Campaña de restitución dentro de un plazo razonable tras ser notificado.

Si usted no es el propietario del vehículo que corresponde a los números de identificación que aparecen en la Notificación de restitución, devuelva la notificación al Departamento de campañas de garantía, con cualquier información que usted pueda proporcionar para ayudarnos a encontrar al propietario actual. Si usted arrendó este vehículo, la ley federal requiere que usted envíe esta notificación al arrendatario dentro de los 10 días. Si usted es un fabricante de la siguiente etapa, la ley federal requiere que usted envíe esta notificación a sus distribuidores y comerciantes minoristas dentro de los cinco días hábiles. Si usted ha pagado para que se corrija esta condición de restitución antes de que llegara esta notificación, puede recibir un reembolso. Vea el reverso de esta notificación para conocer los detalles.

**Notificación a los clientes de los EE. UU.:** Si tiene dudas sobre esta Campaña de restitución, póngase en contacto con el Departamento de Campañas de Garantía llamando al (800) 547-0712, de 7:00 a.m. a 4:00 p.m. hora del Pacífico, de lunes a viernes, a la dirección de correo electrónico

DTNA.Warranty.Campaigns@Daimler.com, o bien, con el Centro de Atención al cliente llamando al (800) 385-4357, después del horario hábil habitual. Si no puede remediar el defecto sin cargo y dentro de un período razonable, puede enviar una queja al Administrador, Administración nacional de seguridad de tráfico en carreteras, 1200 New Jersey Avenue, SE., Washington, DC 20590; o llame a la línea de ayuda de Seguridad de Vehículos al (888) 327-4236 (TTY: 800-424-9153); o a http://www.safercar.gov. **Notificación a los clientes de Canadá:** Si tiene dudas sobre esta Campaña de restitución, póngase en contacto con el Departamento de Campañas de Garantía llamando al (800) 547-0712, de 7:00 a.m. a 4:00 p.m. hora del Pacífico, de lunes a viernes, a la dirección de correo electrónico DTNA.Warranty.Campaigns@Daimler.com, o bien, con el Centro de Atención al cliente llamando al (800) 385-4357, después del horario hábil habitual.

Lamentamos todo inconveniente que esta acción pueda causarle pero sabemos que entenderá nuestro interés en la seguridad de los vehículos motorizados.

DEPARTAMENTO DE CAMPAÑAS DE GARANTÍA Adjunto

### **Reembolso a los clientes por reparaciones realizadas antes de la Campaña de restitución**

Si usted ya **pagó** para que se corrija esta condición de restitución, puede reunir los requisitos para obtener un reembolso.

Las solicitudes de reembolso pueden incluir repuestos y mano de obra. El reembolso puede limitarse al monto que le costaría la reparación si la realizara un concesionario autorizado de Daimler Trucks North America LLC. Debe presentar la siguiente documentación a su concesionario para que se analice la posibilidad del reembolso.

Proporcione originales o copias legibles de todos los recibos, las facturas y los pedidos de reparación que muestren:

- el nombre y la dirección de la persona que pagó por la reparación
- el número de identificación del vehículo (VIN) que fue reparado
- el problema ocurrido, la reparación realizada y la fecha de la reparación
- quién reparó el vehículo
- el costo total de la reparación que se reclama
- prueba de pago por la reparación (como el frente y el dorso de un cheque cancelado o el recibo de una tarjeta de crédito)

El reembolso se hará mediante un cheque de su concesionario de Daimler Trucks North America LLC.

Hable sobre este asunto con su concesionario autorizado de Daimler Trucks North America LLC.

## **Instrucciones de trabajo**

### **Tema: Bolsas de aire del volante del Freightliner Cascadia**

**Modelos afectados: Vehículos Freightliner Cascadia específicos, fabricados entre el jueves, 03 de agosto de 2017 y el miércoles, 30 de enero de 2019.**

**REVISIONES:** Se han añadido las instrucciones de envío y los procedimientos de reembolso de costos para las bolsas de aire retiradas durante la Llamada a reparación provisional (ver páginas 23-27). Por favor, tenga en cuenta que la Lista de verificación del concesionario **DEBEN** constar en su reclamo de reembolso. Se ha añadido un SRT, que se utilizará en su reclamo de reembolso, para el envío de las bolsas de aire.

## **Inspección en tierra y procedimiento de bolsa de aire**

1. Revise la pantalla de Información de Cobertura en OWL para un reclamo FINAL de reparación del FL806 indicando que este trabajo ha sido realizado. Si hay un reclamo, no es necesario el trabajo. Si no hay un reclamo, continúe con el siguiente paso. **NOTA:** Una etiqueta de terminación FL806 puede no ser una buena indicación de que la reparación final se ha completado, ya que algunos concesionarios pueden haber instalado una etiqueta durante la reparación provisional.

IMPORTANTE: A algunos vehículos se les quitó la bolsa de aire en una reparación previa y van a requerir la instalación de una nueva bolsa de aire junto con procedimientos de reparación adicionales que se incluyen en estas instrucciones de trabajo. Los vehículos con una bolsa de aire actualmente instalada tendrán que volver a utilizar la bolsa de aire existente y se les indicará que no realicen todos los pasos de este procedimiento.

La bolsa de aire, si está instalada, está situado en el volante y tendrá una marca muy clara que diga "AIR BAG".

- 2. Coloque las llantas delanteras en posición recta. Si es posible, conduzca el vehículo en línea recta durante una distancia corta, deteniéndose en el lugar donde se realizarán los trabajos de mantenimiento.
- 3. Aplique los frenos de estacionamiento y apague el motor. Bloquee las ruedas.
- 4. Desconecte la batería.
- 5. Retire las consolas centrales inferiores del tablero, el panel del espacio para los pies, la cubierta inferior de la columna de dirección, el panel de interruptores del tablero, el panel auxiliar del tablero (panel B), el panel inferior derecho del tablero, la cubierta del compartimiento de equipo electrónico y el panel de la cubierta auxiliar de medidores del panel. Consulte la Sección 60.06, Tema 100 en el *Manual de taller New Cascadia* para obtener las instrucciones.
- 6. Abra el capó.
- 7. Inspeccione el riel del bastidor del vehículo y los pernos GNDE y GNDP. Vea la **[Figura 1](#page-7-0)** y la **[Figura 2](#page-7-0)**. Use diluyente de laca, según sea necesario, para limpiar cualquier exceso de pintura en las conexiones eléctricas que aparezcan en estas instrucciones.

<span id="page-7-0"></span>**Julio de 2019 FL806AB NHTSA #19V-066 Transport Canada #19-054 NOTIFICACIÓN REVISADA**

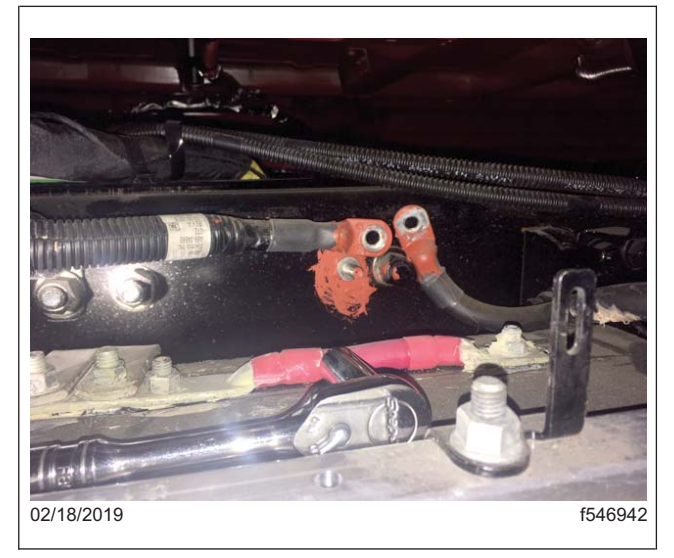

**Fig. 1, GNDE Perno prisionero del riel del bastidor**

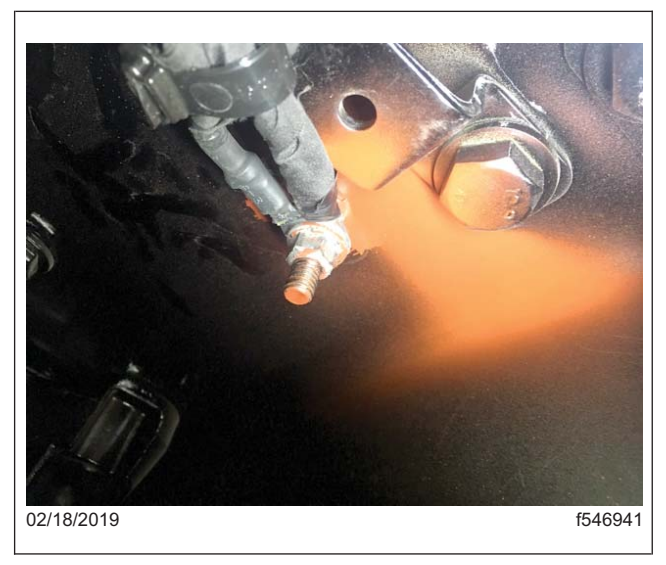

**Fig. 2, GNDP Perno prisionero del riel del bastidor**

8. Verifique que los pernos prisioneros de los rieles del bastidor de la conexión a tierra eléctrica (GNDE) y de la conexión a tierra de alimentación (GNDP) estén limpios y apretados correctamente. Desmonte e inspeccione los pernos [para ver s](#page-11-0)i hay exceso de rocío en las superficies planas y entre los ojos del anillo. Apriete estos pernos a tierra de los rieles del bastidor 14 lbf·ft (19 N·m). Vuelva a pintar la conexión según sea necesario. Vea la **Figura 9** en la página 12.

IMPORTANTE: Los vehículos tendrán un cable GNDE que va directamente al negativo de la batería (unidades equipadas con caja de batería en la parte posterior de la cabina) o al perno prisioneros de los rieles del bastidor izquierdo cerca del HDEP MCM (unidades equipadas con caja de batería en la parte inferior de la cabina), pero no a ambos. Realice el servicio según sea necesario para la configuración del vehículo. El perno del riel del bastidor GNDP se encuentra en el interior del riel del b[astidor izq](#page--1-0)uierdo, justo por detrás del soporte del motor trasero izquierdo.

- 9. Reubicar el piso del revestimiento de la cabina GNDP (**Figura 7** ) al perno longitudinal cerca del perno prisionero del suelo. Esto requerirá reemplazar el terminal de ojo de anillo GNDP original con un extremo de cable de ojo de anillo de 3/8 pulgadas (6 AWG) (p/n 23-12446-063) que quepa en el perno longitudinal de 10 mm; la protección contra salpicaduras de la cabina izquierda deberá retirarse para esta reparación. Re[tire el per](#page-8-0)no longitudinal y limpie el revestimiento de la cabina alrededor del perno longitudinal según sea necesario. Instale el cable de tierra GNDP y el perno longitudinal, y apriete a 33 lbf·ft (45 N·m). Vea la **Figura 3**.
- 10. Si el perno de piso GNDP se daña o gira en su montaje al retirar la tuerca utilizada para montar el soporte de la línea de A/C en Z de la cabina-dormitorio, el perno prisionero tendrá que ser reemplazado por un perno. Continúe con los siguientes pasos para este procedimiento.

NOTA: Los vehículos sin un soporte de aire acondicionado de cabina-dormitorio (típicamente cabinas sin dormitorio) no necesitan la siguiente reparación. Continúe al paso 11.

- 10.1 Retire la cubierta del estribo del lado del conductor, la cubierta inferior del pilar A y la cubierta inferior del volante. Vea la **Figura 4**.
- 10.2 Desenrolle hacia atrás la alfombra del piso del lado del conductor lo suficientemente lejos como para acceder al área del piso central por encima del perno prisionero, donde está instalado el perno.
- 10.3 Localice el área del montículo en el piso, directamente encima de la ubicación del perno prisionero GNDP.

<span id="page-8-0"></span>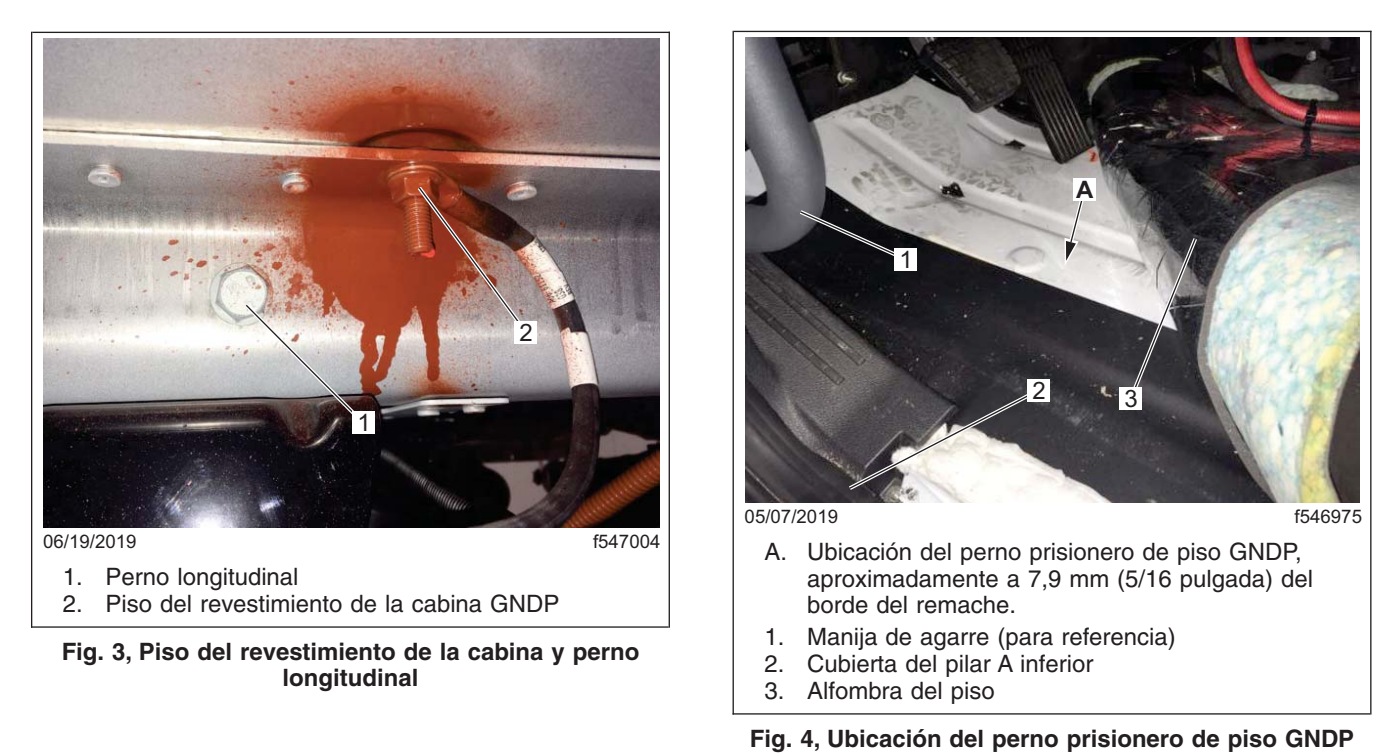

- 10.4 Localice y marque un punto directamente entre el montículo y el remache más cercano. El centro
	- estará aproximadamente a 5/16 de pulgada (7,9 mm) del borde del remache. Verifique que el área debajo del piso esté despejada y perfore un orificio de 7,9 mm (5/16 pulgada) a través del piso de aluminio en el pu[nto](#page-9-0) [marcad](#page-9-0)o. Vea la **Figura 5**.

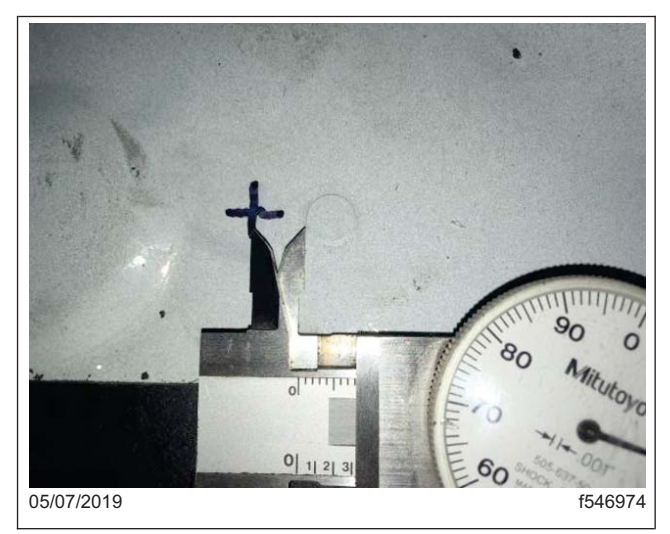

**Fig. 5, Medición entre el montículo del piso y el remache**

- <span id="page-9-0"></span>10.5 Utilice una rueda de corte o una herramienta adecuada para cortar el perno dañado a ras con el revestimiento del piso inferior.
- 10.6 Usando un perno de 5/16 x 1.25, instale el soporte de la línea de A/C en Z, y asegúrelo con una arandela y una tuerca. Apriete a un par de 14 lbf·ft (18 N·m).
- 10.7 Coloque la alfombra del piso del lado del conductor en el vehículo e instale la cubierta de dirección inferior del lado del conductor, la cubierta del pilar A inferior y la cubierta del estribo.
- 11. Inspeccione el perno pasante GNDE en el lado del motor de la pared frontal. Vea la **Figura 6** y la **Figura 8**. Verifique que el perno pasante GNDE en la pared frontal del lado del motor esté limpio y apretado correctamente. Desmonte e inspeccione el perno para ver si hay exceso de rocío en las superficies planas. Apriete el perno a un par de 7 lbf·ft (9,5 N·m). Vuelva a pintar la conexión según sea necesario.
- 12. Inspeccione el perno no aislado GNDP, ubicado en la parte inferior trasera del soporte MGJB. Vea la **Figura 6**, ref. 2.

NOTA: Siempre debe haber CUATRO ojos del anillo unidos al perno no aislado GNDP. **El perno no aislado NO es un camino de retorno a tierra a través del soporte y depende de que el cable de conexión a tierra regrese al bastidor para la conexión a tierra.**Confirme que el cable 2YU GNDP está conectado desde el perno al perno prisionero GNDP del riel del bastidor. El cable del revestimiento de la cabina GNDP es de gran tamaño y más grande que el cable de retorno al bastidor.

Verifique que el perno no aislado GNDP esté limpio, configurado correctamente y apretado correctamente. Desmonte e inspeccione el perno para ver si hay exceso de rocío en las superficies planas y entre los ojos del anillo. Verifique que haya exactamente cuatro (4) circuitos en los ojos del anillo que se conectan al perno no aislado GNDP en cada vehículo. Si se encuentran más o menos en este perno prisionero, combine este paso de inspección con el siguiente para GNDE MGJB, separe y agrupe los cables hasta que se confirmen cuatro conexiones GNDP. Ventile estos ojos de anillo GNDP correctamente en el perno no aislado y luego apriete el perno a 14 lbf·ft (18 N·m). Vuelva a pintar la conexión según sea necesario.

13. Inspeccione los terminales de anillo GNDE en los pernos prisioneros aislados del bloque de conexión a tierra principal (MGJB). Vea la **Figura 6**, ref. 4. Verifique que las conexiones GNDE al MGJB estén limpias, configuradas correctamente y apretadas correctamente.

NOTA: No se necesita una ubicación ni un pedido particular para los terminales GNDE, aparte de garantizar que solo los terminales GNDE se encuentran en los pernos prisioneros MGJB.

Desmonte e inspeccione los pernos para ver si hay exceso de rocío en las superficies planas y entre los ojos del anillo, a continuación, ventile los ojos del anillo correctamente y apriete los pernos a 14 lbf·ft (18 N·m). Vuelva a pintar la conexión según sea necesario.

14. Inspeccione las conexiones de alimentación y de tierra del ASAM (módulo avanzado de detección de señales y actuación, por sus siglas en inglés). Compruebe el par de torsión en las conexiones de alimentación y de tierra del ASAM. Apriételas a un par de 8,6 lbf·ft (12 N·m).

<span id="page-10-0"></span>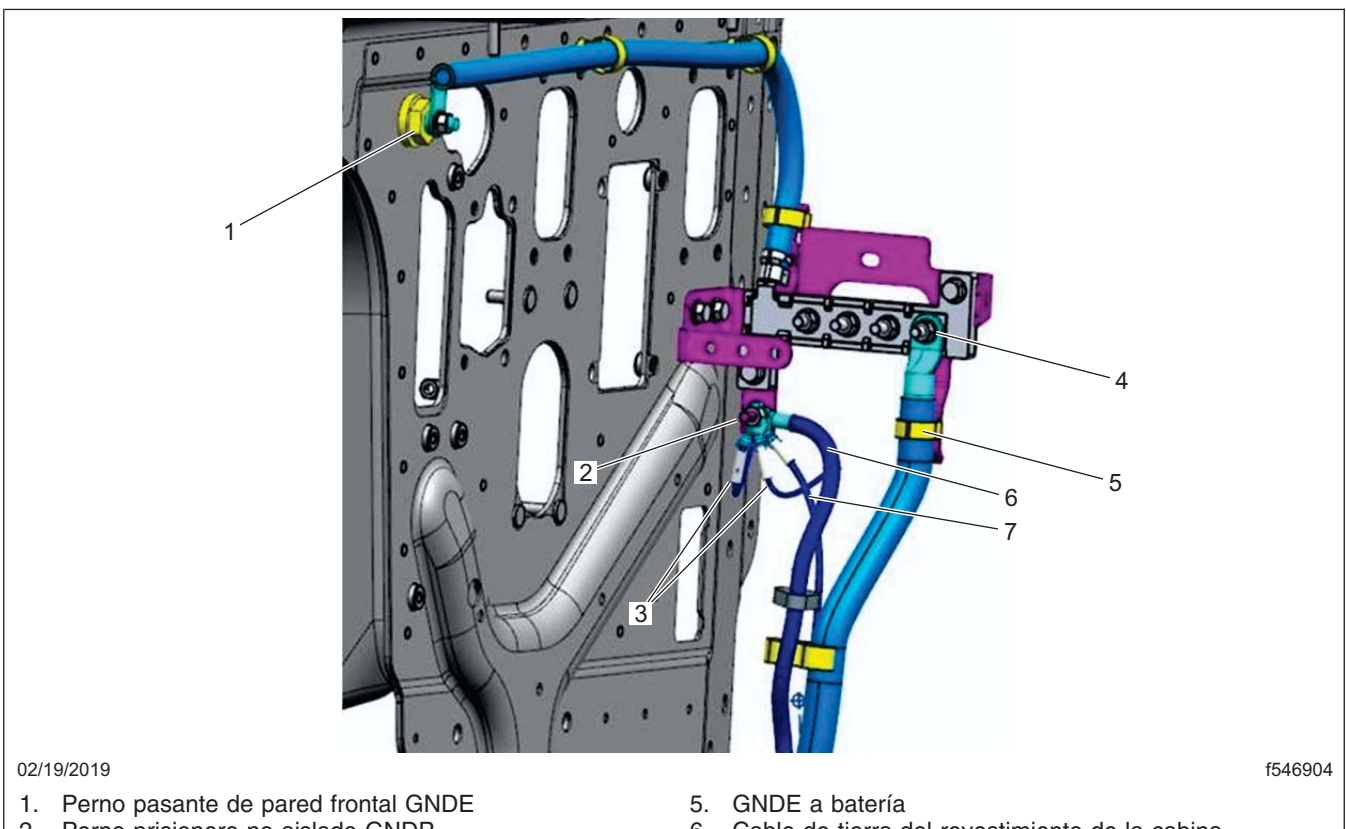

- 2. Perno prisionero no aislado GNDP
- 3. Arneses de tierra para cabina (mod. 28G)
- 4. Terminales de tierra GNDE (no se muestran los arneses para mayor claridad)
- 6. Cable de tierra del revestimiento de la cabina
- 7. Arnés de tierra del chasis al riel del bastidor (mod. 2YU)

**Fig. 6, MGJB y conexiones a tierra de la pared frontal**

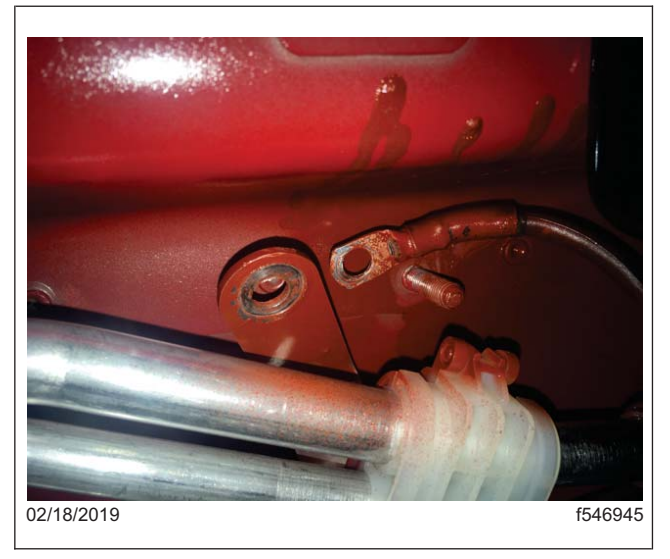

**Fig. 7, Perno del revestimiento de la cabina GNDP**

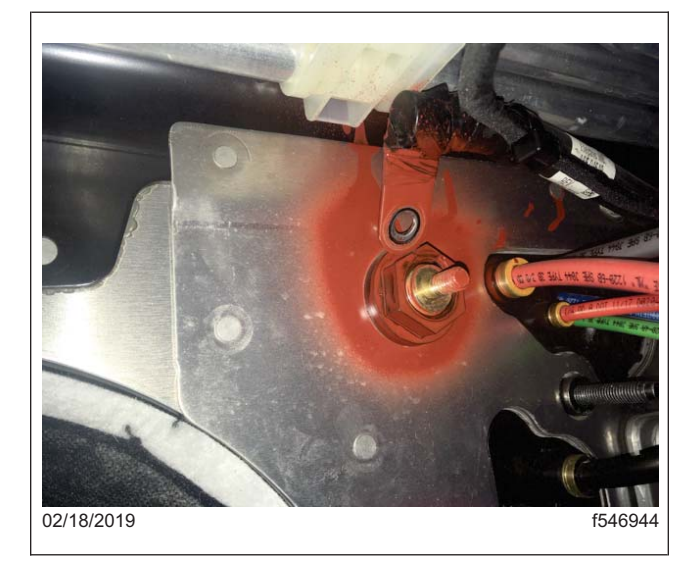

**Fig. 8, Perno pasante del lado del motor GNDE**

<span id="page-11-0"></span>**Julio de 2019 FL806AB NHTSA #19V-066 Transport Canada #19-054 NOTIFICACIÓN REVISADA**

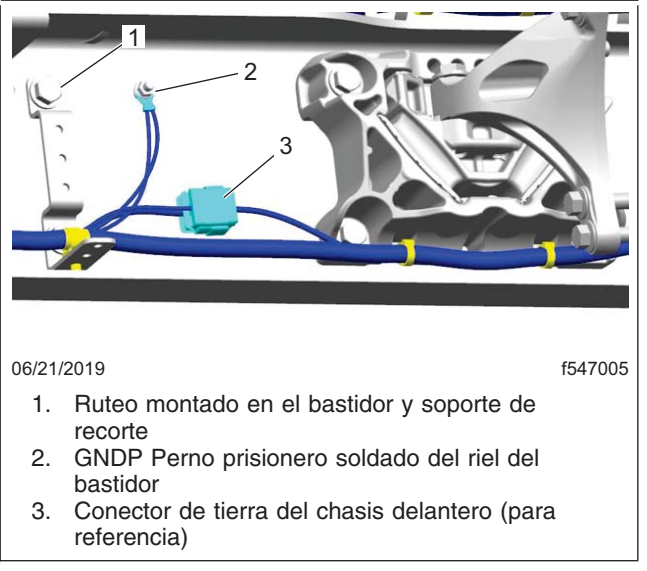

**Fi[g. 9, GNDP](#page-10-0) Perno prisionero del riel del bastidor**

15. Inspeccione el perno pasante GNDE en el lado de la cabina de la pared frontal. Vea la **Figura 10** y la **Figura 11**.

NOTA: Es posible que sea necesario quitar el conducto del piso del HVAC del lado del conductor y la correa de sujeción del arnés principal del tablero para mejorar el acceso al paso del GNDE del lado de la cabina.

Mueva el cable para comprobar si hay movimiento, y realice el mantenimiento si está suelto. Apriete el perno a un par de 7 lbf·ft (9,5 N·m).

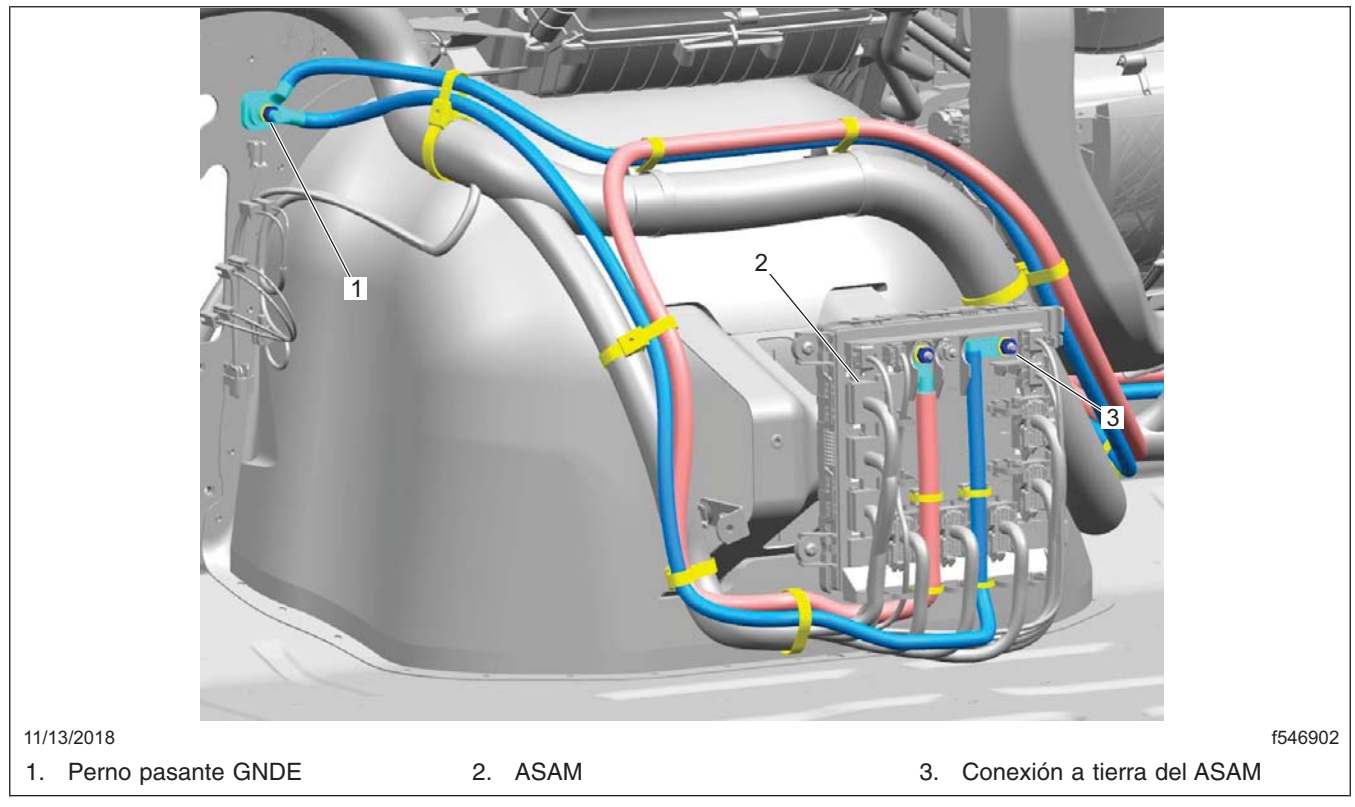

**Fig. 10, Ubicación de las conexiones a tierra dentro de la cabina**

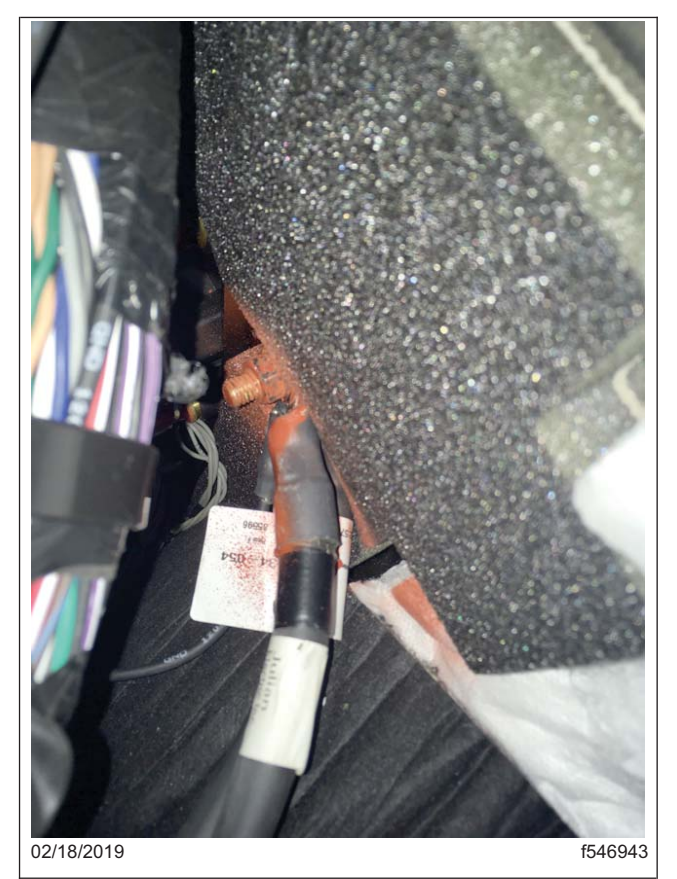

**Fig. 11, Perno pasante GNDE del lado de la cabina**

- 16. Instale el arnés de servicio a tierra (A66-17803-001).
	- 16.1 Retire la cubierta exterior del VPDM, luego retire los 4 tornillos de montaje y baje suavemente el VPDM hasta el piso de la cabina y retire la cubierta trasera del VPDM. Consulte la Sección 54.08, Tema 100 en el *Manual de taller New Cascadia* para obtener las instrucciones.
	- 16.2 Localice y retire el conector VPDM J6 aflojando el tornillo capturado de la parte frontal del VPDM y retirando el conector de la parte posterior del VPDM. Vea la **Figura 12**.
	- 16.3 Localice y retire el cable de tierra negro del conector VPDM J6, fije el E10 quitando el seguro del terminal verde del conector y luego quitando el cable/terminal mientras que al mismo tiempo suelta la lengüeta de bloqueo usando la herramienta DDE DKI0CHA17002-2, o una herramienta similar. Vea la **Figura 13** y la **Figura 14**.
	- 16.4 Localice el conector de 2 clavijas que se proporciona en el arnés de servicio A66-17803-001 y separe la carcasa de la carcasa del conector de acoplamiento del arnés, luego retire el bloqueo de la terminal gris de la carcasa del conector.
	- 16.5 Instale el cable GND en el conector de 2 clavijas. El cable GND se puede insertar en cualquiera de las clavijas del conector de 2 clavijas porque ambas clavijas están ocupadas con el circuito GND-C. Una vez que el cable GND se inserte en el conector de 2 clavijas, instale el bloqueo del terminal gris para asegurar el terminal. Conecte el conector de 2 clavijas con el conector del arnés de acoplamiento.
	- 16.6 Instale el seguro del terminal verde en el conector J6, luego instale el conector J6 en el VPDM y asegúrelo con el tornillo capturado en la parte frontal del VPDM. Apriete el tornillo capturado a 3,7 lbf·ft (5 N·m). Verifique que el conector esté completamente asentado, asegurándose de que el indicador verde junto al tornillo capturado se extienda desde la carcasa del VPDM.
	- 16.7 Coloque el módulo de tierra en la parte inferior derecha de la cabina, debajo del compartimiento de equipo electrónico. Desconecte el conector de 8 clavijas (GND\_INT\_DASH\_O\_STP\_GNDP\_1A) del módulo de tierra. Vea la **Figura 15** .
	- 16.8 Localice el terminal de cable etiquetado HRN GNDP en el arnés de servicio A66-17803-001. Guíe el extremo HRN GNDP del arnés a lo largo del arnés del tablero existente desde el VPDM hasta el módulo de tierra. en el comartimiento de equipo electrónico.
	- 16.9 Con la herramienta DDE DKI0CHA17002-2 o una herramienta similar, tire del seguro del terminal rojo desde el lado del módulo del conector de 8 clavijas para que se pueda insertar el terminal. Vea la **Figura 16**
	- 16.10 Inserte el terminal de cable HRN GNDP en la clavija 6 del c[onector del](#page-14-0) módulo de tierra de 8 clavijas y empuje el seguro rojo de nuevo a la posición de bloqueo. Conecte el conector de 8 clavijas al módulo de tierra. Vea la **Figura 17**
	- 16.11 Guíe el resto del arnés de servicio A66-17803-001 con la etiqueta CS HRN GNDP a lo largo del arnés del tablero existente, a través del tablero hasta la base del resorte de reloj del volante.
	- 16.12 Desenchufe el conector de 6 clavijas del resorte de reloj (STRG\_DASH\_O\_CLOCK\_SPRING\_1A) de la parte inferior del resorte de reloj. Retire el cable de tierra negro GND que se encuentra actualmente en la clavija 4 del conector del resorte de reloj soltando primero el seguro del terminal y luego soltando la lengüeta que sujeta el terminal con la herramienta DDE DKI0CHA17002-2 o una herramienta similar.
	- 16.13 Corte sin filo, encoja el tubo y asegure el cable GND de nuevo en el arnés. Instale el terminal de cable con la etiqueta CS HRN GNDP del arnés de servicio A66-17803-001 en el conector del resorte de reloj en la clavija 4 e instale el seguro del terminal. Asegure el arnés de servicio al arnés del tablero existente según sea necesario usando cinta adhesiva eléctrica y correas de amarre. Instale las cubiertas delantera y trasera de VPDM e instale el VPDM.

<span id="page-14-0"></span>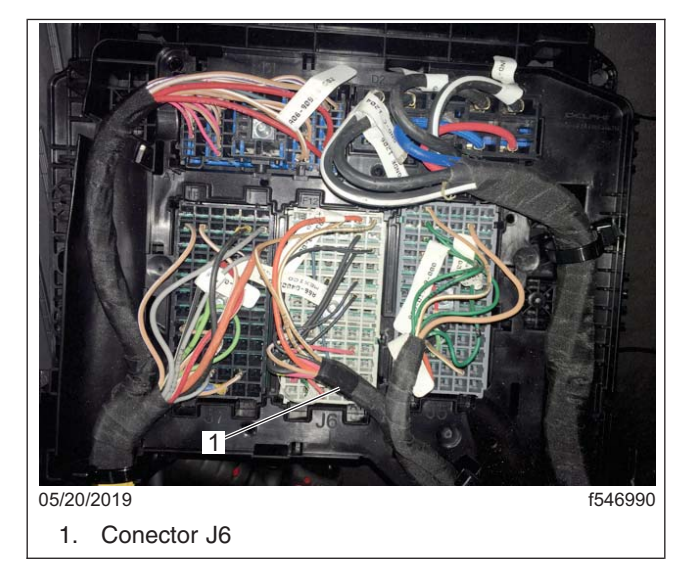

**Fig. 12, Conectores VPDM**

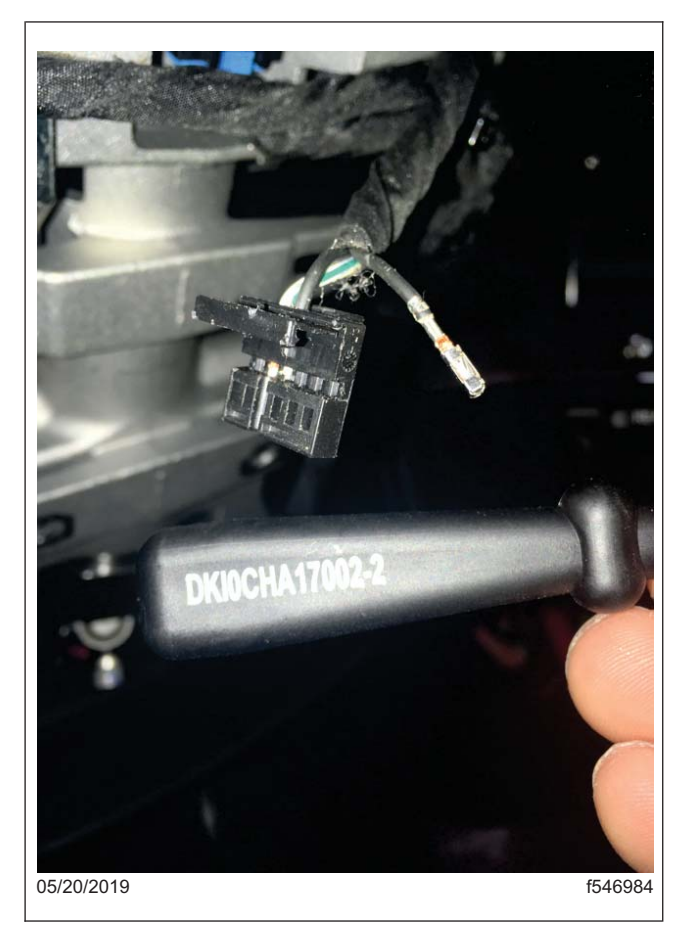

**Fig. 13, Herramienta de extracción de cable DDE DKIOCHA17002-2**

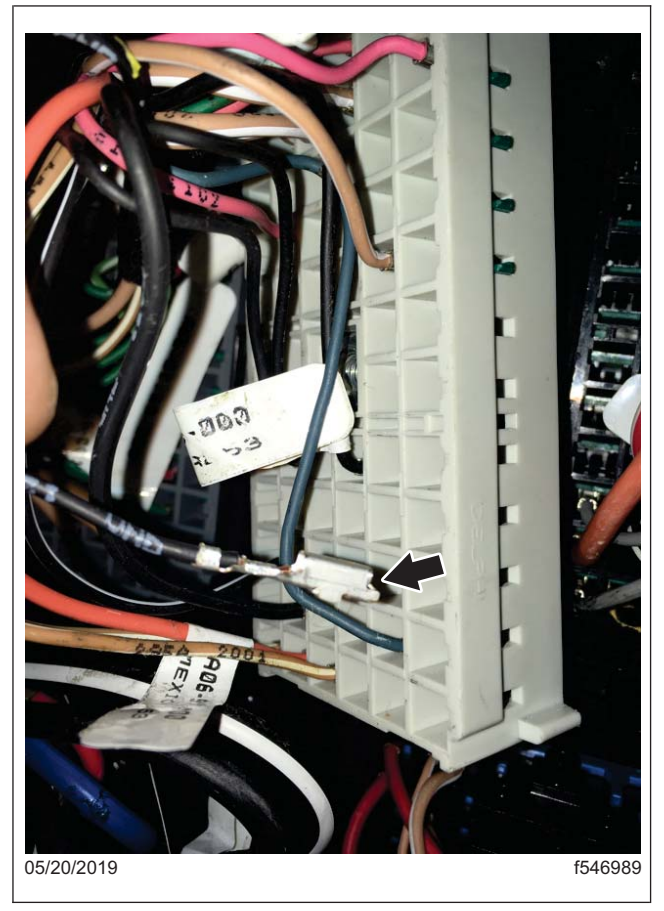

**Fig. 14, Extracción del cable de tierra del conector J6, E10**

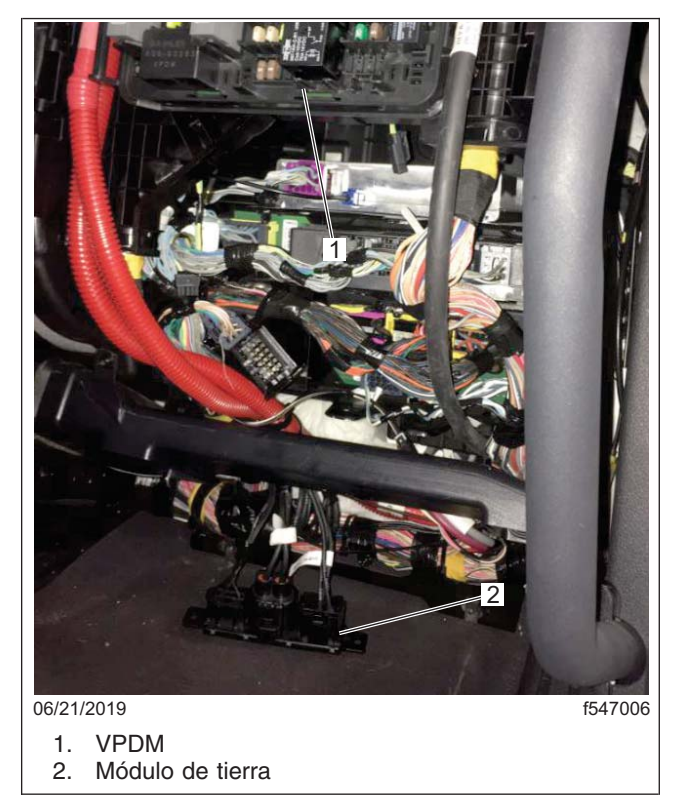

**Fig. 15, Ubicación del módulo de tierra**

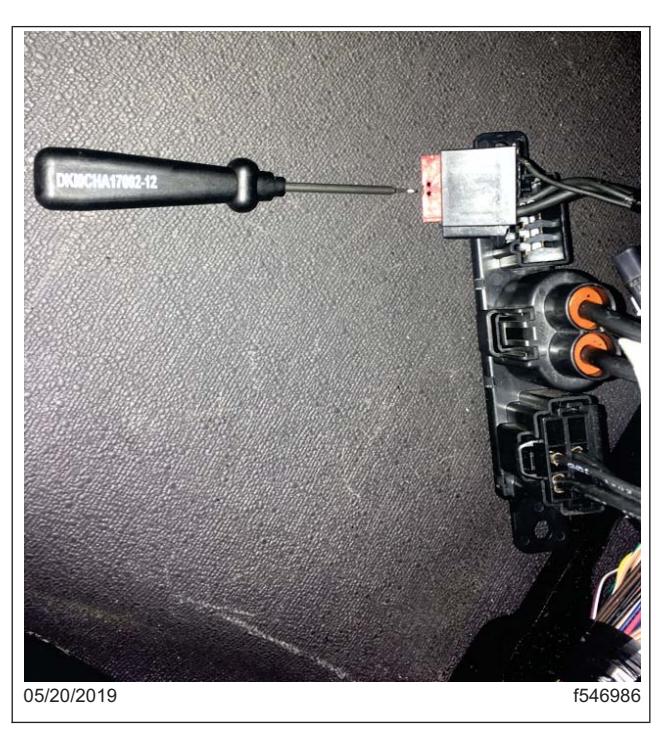

**Fig. 16, Extracción del seguro del terminal rojo**

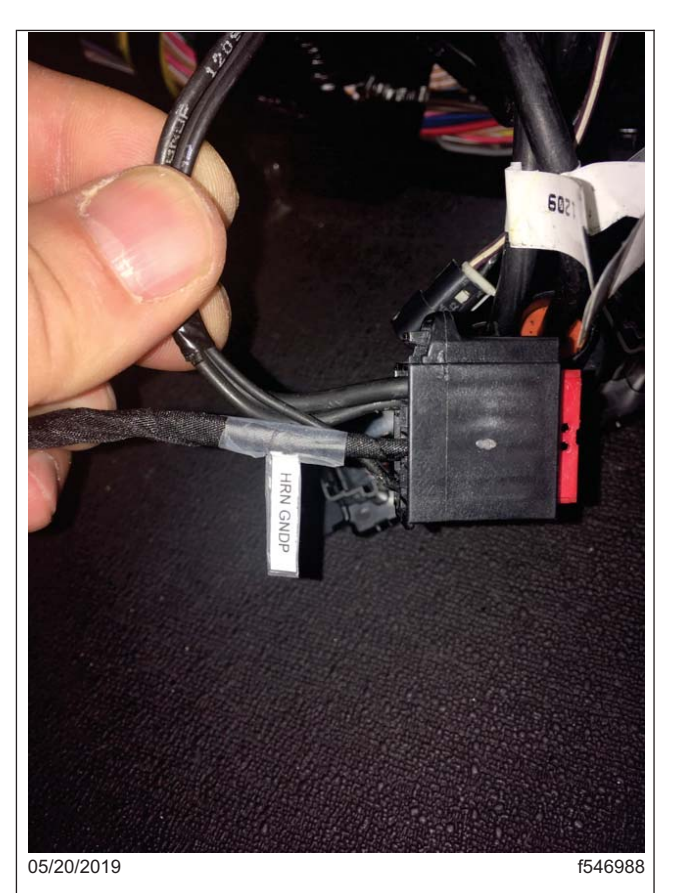

**Fig. 17, Conector de 8 clavijas con terminal HRN GNDP instalado**

#### **Julio de 2019 FL806AB NHTSA #19V-066 Transport Canada #19-054 NOTIFICACIÓN REVISADA**

IMPORTANTE: Si la bolsa de aire se retiró durante la reparación en FL806INT y se está instalando una bolsa de aire nueva, la reparación final también requerirá que la ECU de la bolsa de aire sea reconectada, que se realicen dos cambios en los parámetros y que se retiren las calcomanías temporales de la visera de la bolsa de aire.

- 17. Reemplace el resorte de reloj del volante. Consulte la sección 46.01.140 en el *Manual de taller New Cascadia* para obtener las instrucciones.
	- 17.1 Inspeccione el volante para verificar si hay una bolsa de aire instalada. Las bolsas de aire estarán claramente marcadas como "AIR BAG". Retire los sujetadores que sujetan la bolsa de aire al volante y retire la bolsa de aire, o bien retire la tapa del volante tirando de ella hacia arriba.
	- 17.2 Desconecte el conector del resorte de reloj del interruptor derecho (RH). Vea la **Figura 18**.

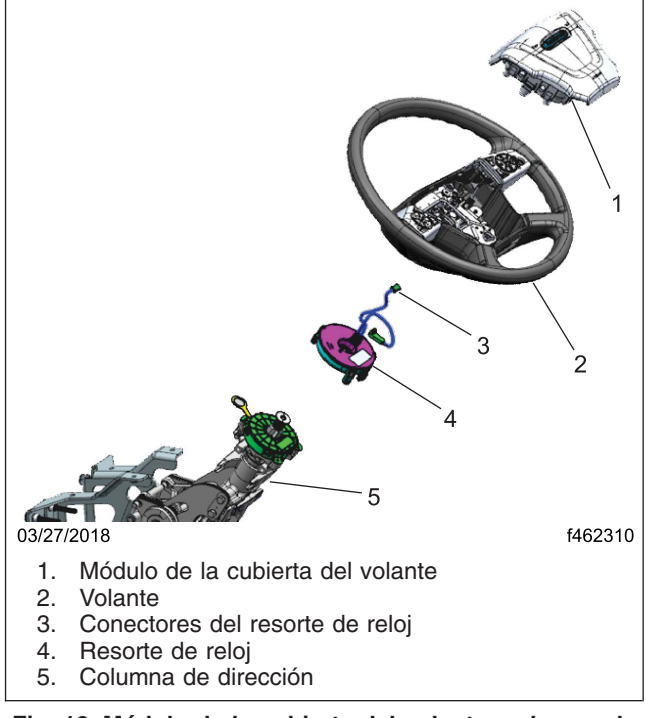

**Fig. 18, Módulo de la cubierta del volante, columna de dirección y resorte de reloj**

- 17.3 Utilice un destornillador hexagonal de 10 mm para quitar el perno del volante. Guarde el perno.
- 17.4 Retire el volante.
- 17.5 Retire el tornillo de cabeza hexagonal del resorte de reloj.
- 17.6 Retire el resorte de reloj.
- 17.7 Instale el nuevo resorte del reloj y conéctelo al cableado del tablero.
- 17.8 Apriete los tornillos de cabeza hexagonal del resorte de reloj a 10 lbf·in (113 N·cm) +/- 1 lbf·in (11 N·cm).
- 17.9 Pase el interruptor y los conectores de la bolsa de aire a través del orificio a la derecha del volante y coloque el volante en la columna de dirección.

- 17.10 Alinee cuidadosamente el skip-tooth del volante con el skip-tooth del extremo del eje de la columna de dirección y baje el volante sobre la columna. Consulte la Sección 46.01, Tema 100 en el *Manual de taller New Cascadia* para obtener las instrucciones.
- 17.11 Aplique Loctite® 242 al perno del volante, luego instale el perno y apriete 52 a 66 lbf·ft (70 a 66 lbfft). 90 N·m).
- 17.12 Si el vehículo tenía una bolsa de aire a su llegada, reinstale la bolsa de aire existente en el volante. Si el vehículo no tenía bolsa de aire, instale una nueva bolsa de aire (14-19562-001) en el volante. Conecte el conector del interruptor del volante y el cableado eléctrico del resorte de reloj al nuevo módulo de bolsa de airey, a continuación, coloque el módulo de bolsa de aire en el volante.
- 17.13 Instale dos tornillos de retención de la bolsa de aire (23-14428-000) en la parte inferior del volante, y apriete 44 a 53 lb·in (500 a 600 N·cm).

IMPORTANTE: Si la bolsa de aire se retiró durante la reparación anterior del INT FL806 y se está instalando una bolsa de aire nueva, la reparación final también requerirá que se vuelva a conectar la ECU de la bolsa de aire, que se realicen dos cambios de parámetros y que se retiren las calcomanías temporales de la visera de la bolsa de aire.

- 17.14 Para las unidades que llegaron con una bolsa de aire instalada y están reutilizando la bolsa de aire existente, conecte las baterías y vaya al paso 26. Para las unidades a las que se les haya quitado la bolsa de aire previamente y que requieran que se instale una nueva bolsa de aire, continúe con el paso 18.
- 18. En los vehículos a los que se les retiró la bolsa de aire durante la retirada provisional del mercado **INT FL806**, el conector del arnés de la ECU de la bolsa de aire se desconectó, se envolvió y se aseguró y necesitará que el arnés de la ECU se desvíe y se conecte al arnés de la cabina para completar esta reparación.
	- 18.1 Localice la ECU de la bolsa de aire, situada debajo del asiento del conductor.
	- 18.2 Levante el asiento a la posición más alta.
	- 18.3 Retire el embellecedor del pilar B para acceder a los conectores del arnés de la ECU de la bolsa de aire.
	- 18.4 Retire y desenvuelva los conectores del cable en espiral de la ECU de la bolsa de aire que van al arnés del pilar B, previamente asegurados en una bolsa de plástico.
	- 18.5 Conecte el arnés del sensor de la ECU de la bolsa de aire al arnés de la cabina. Los conectores están situados detrás de la base de la cubierta del pilar B. Guíe el cableado del arnés a lo largo o debajo de la alfombra del piso según sea necesario.

NOTA: Los conectores del arnés de piso a la ECU de la bolsa de aire deben mantenerse detrás del embellecedor del pilar B para protegerlos. El embellecedor del pilar B se debe dejar fuera hasta el paso 26.

- 19. Si el vehículo está equipado con un ECU Rolltek, proceda con el siguiente paso. Si el vehículo no está equipado con un ECU Rolltek, vaya al paso 21.
- 20. Conecte el módulo RollTek.
	- 20.1 Retire el panel de acceso de la parte posterior del módulo RollTek.
	- 20.2 Retire el embellecedor inferior del pilar B y localice el conector amarillo de dos clavijas en la cavidad del pilar B, el conector de dos clavijas estaba previamente guardado como se muestra en la página 2 de D66-16484-000.
	- 20.3 Retire y deseche la resistencia de terminación A66-17222-000 del conector Rolltek, que se muestra en la página 3 de D66-16484-000.

- 20.4 Conecte el conector amarillo de dos clavijas al módulo RollTek. Fije el arnés según sea necesario.
- 20.5 Instale la placa de plástico de la tapa de la conexión del arnés en la ECU del RollTek.

NOTA: El embellecedor del pilar B se debe dejar fuera hasta el paso 26.

- 21. Conecte las baterías. Si el vehículo no está equipado con una ECU RollTek, proceda con el siguiente paso. Si el vehículo está equipado con una ECU RollTek, vaya al paso 23.
- NOTA: Asegúrese de que la última versión de DiagnosticLink esté instalada antes de programar el vehículo.
- 22. Para completar la instalación de la nueva bolsa de aire, deben modificarse dos parámetros. Abra DiagnosticLink antes de conectarse al vehículo, luego abra "Tools" (Herramientas), "Options" (Opciones) y "Connections" (Conexiones) y asegúrese de que la casilla esté seleccionada para "Enable automatic connection of SAE standard J1708 and J1939 devices" (Habilitar conexión automática de dispositivos SAE estándar J1708 y J1939).
	- 22.1 Conecte el vehículo a DiagnosticLink y asegúrese de que rollcalls CGW están visibles en la ventana "Connections" (Conexiones) y abra "Program Device" (Programar dispositivo), elimine cualquier descarga pendiente.
	- 22.2 Abra "Parameters" (Parámetros) y permita que DiagnosticLink lea los parámetros completamente, como se indica en la barra de estado en la parte inferior de la página.
	- 22.3 Vaya a Program Device (Programar dispositivo). Debería haber una carga pendiente. Haga clic en "Connect to Server" (Conectar al servidor) para cargar los parámetros del vehículo en el servidor.
	- 22.4 Una vez finalizada la carga, haga clic en "Add" (Añadir). Asegúrese de que el número VIN correcto aparezca en la ventana emergente y, a continuación, haga clic en "OK" y "Connect to Server" (Conectar al servidor).
	- 22.5 Una vez finalizada la descarga del servidor, utilice la pestaña "Parameters" (Parámetros) para ajustar los dos parámetros siguientes:
		- **CGW04T**: "Monitor parameter ECU24" (Monitorear el parámetro ECU24), cambie el parámetro a A0274475727-001 "ECU24: SRS J1939open not installed" (SRS J1939open no instalado), luego utilice la casilla "+" para expandir "Monitor Parameter ECU24" (Monitorear el parámetro ECU24), desplegar 4 líneas hasta "ECU Installed" (ECU instalado), cambiar el valor de "No" (No) a "Yes" (Sí) seleccionando el parámetro A0254479827-001. Vea la **Figura 19** .
		- **ICUc**: "PID 0x43 (FTL Config)", "paramSRS" cambiar el parámetro a A0414475121-001 y verifique que el valor cambia a "available" (disponible). Vea la **Figura 20**.
	- 22.6 Pulse el botón "Send" (Enviar) para escribir los cambios de parámetros en el ICUC y CGW del vehículo.
	- 22.7 Una vez finalizada la escritura de los parámetros, haga clic en el panel "Program Device" (Programar dispositivo) y compruebe que hay una carga pendiente. Haga clic en "Connect to Server" (Conectar al servidor) para cargar las actualizaciones al servidor.

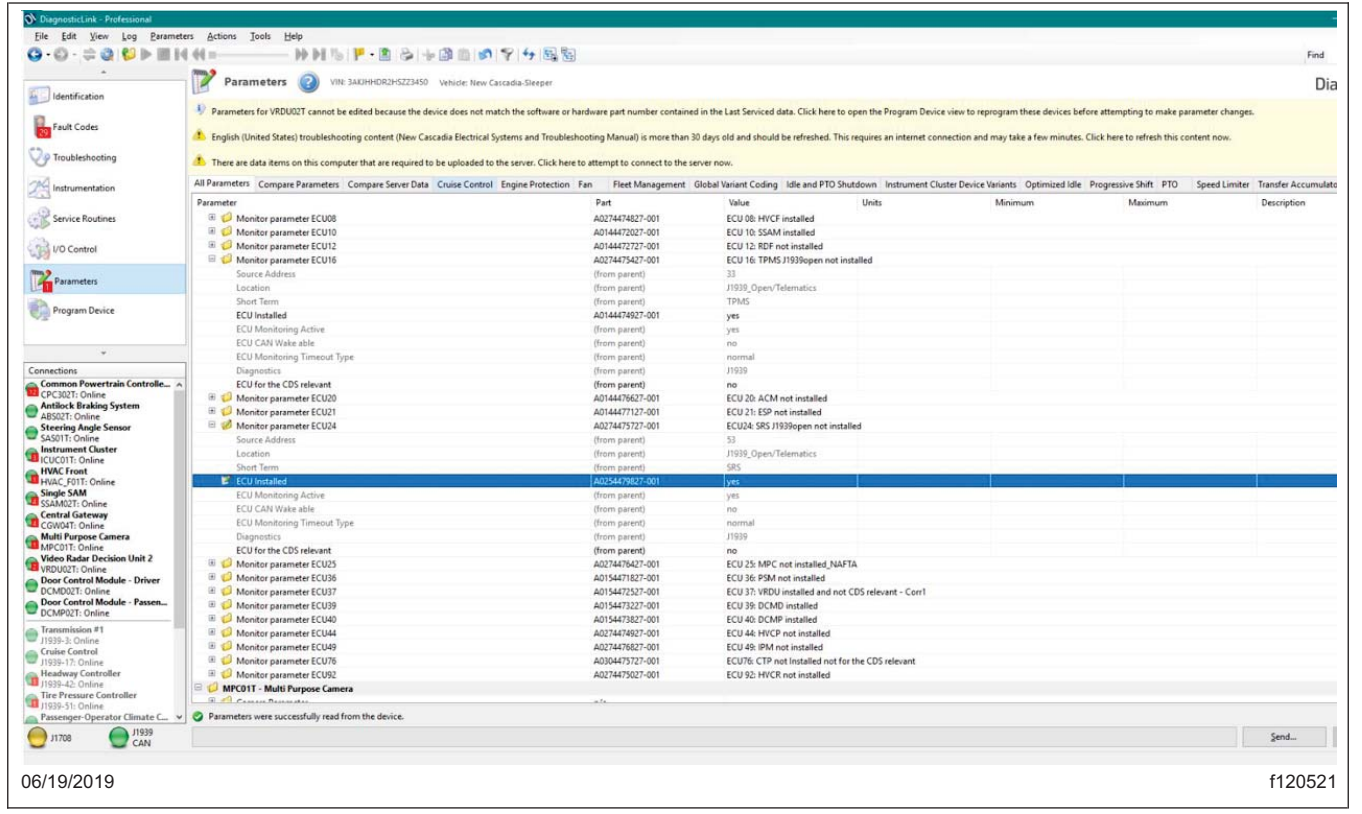

**Fig. 19, Modificación del parámetro CGW**

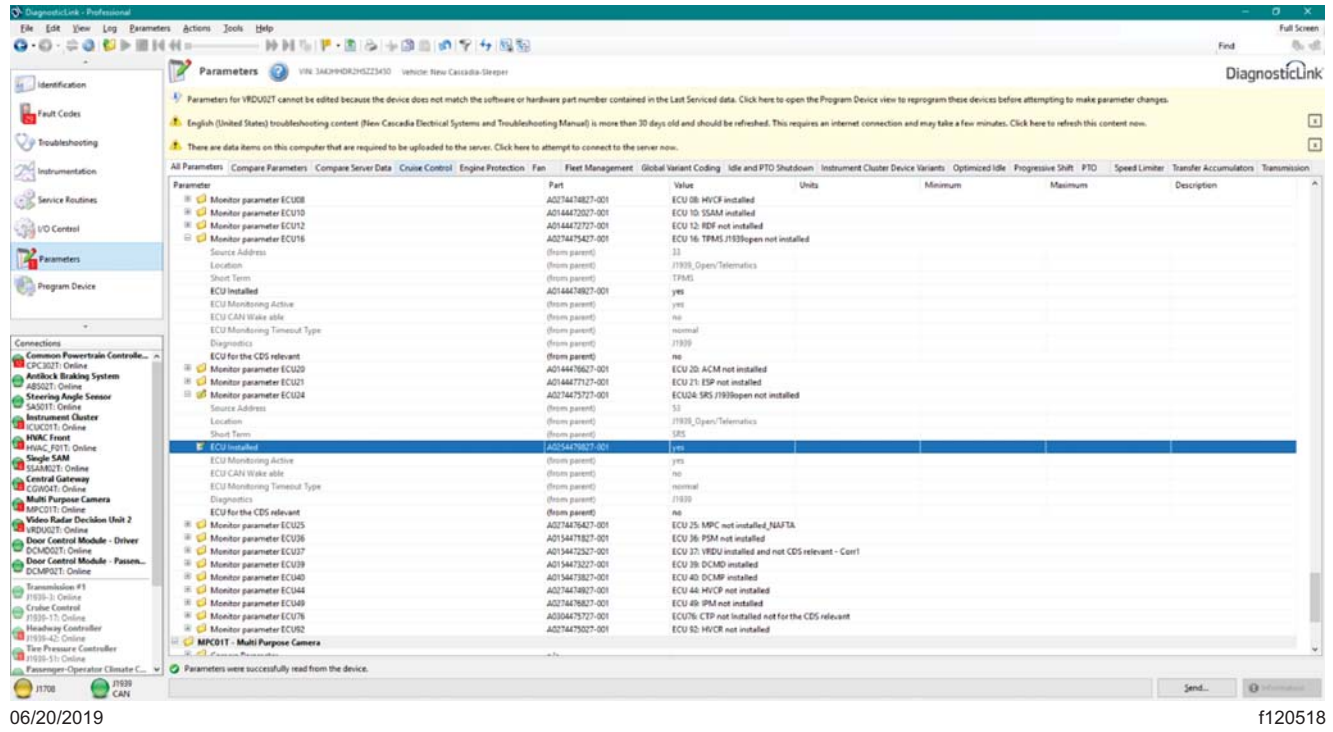

**Julio de 2019 FL806AB NHTSA #19V-066 Transport Canada #19-054 NOTIFICACIÓN REVISADA**

**IMPORTANTE: Si no hay ninguna carga pendiente, vuelva a "Parameters" (Parámetros), haga clic en "Refresh" (Actualizar) y compruebe que los dos parámetros están ajustados correctamente en el paso 22.5. Vuelva a "Program Device" (Programar dispositivo), ahora debería haber una carga pendiente, haga clic en "Connect to Server" (Conectar al servidor).**

- 23. Verifique el funcionamiento correcto de los interruptores del volante y de la bocina eléctrica, y asegúrese de que el indicador testigo SRS del conjunto de instrumentos ICUC funciona normalmente; el indicador SRS debe encenderse durante unos segundos después de la ignición o de ponerse en marcha. Si esto no sucede, entonces verifique que los parámetros correctos se establecieron en el ICUC y el CGW como se indica en el paso 22.5.
	- 23.1 Borre todos los códigos de falla, asegúrese de que no haya códigos de falla activos en el SRS.
	- 23.2 Con la ignición encendida y el motor apagado, espere hasta que la lámpara SRS en el panel de instrumentos ICUC no esté encendida.
	- 23.3 Con la ignición apagada, desenchufe el conector amarillo de dos clavijas del pilar B para el arnés de la bolsa de aire. Vea la **Fig 21**.

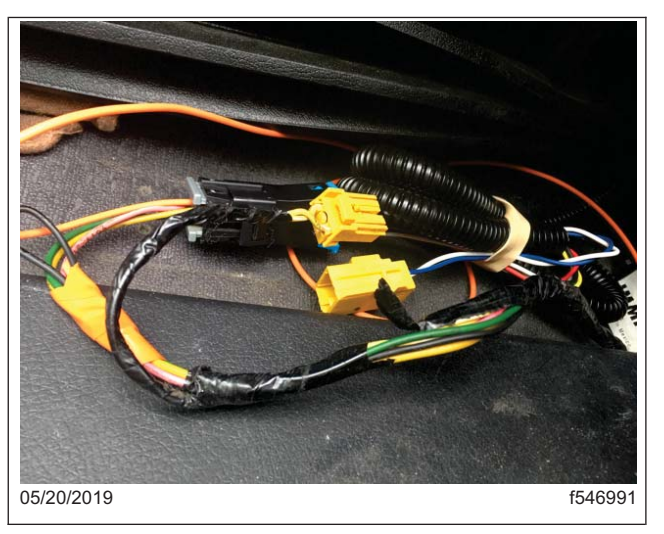

**Fig. 21, Conector de dos clavijas amarillo**

- 23.4 Con la ignición encendida, compruebe que la lámpara SRS se enciende y que hay un mensaje emergente en el ICUC que dice "Caution – Driver airbag Error Detected" (Precaución: Error detectado en la bolsa de aire del conductor). Si esto no sucede, entonces verifique que los parámetros correctos se establecieron en el ICUC y el CGW como se indica en el paso 22.5.
- 23.5 Con la ignición apagad[a, conec](#page-21-0)te el conector amarillo de dos clavijas en el pilar B para ventilar el arnés de la bolsa y encender la ignición. Espere hasta 15 segundos para que se complete la autocomprobación del SRS y compruebe que la luz de la lámpara SRS se apaga y desaparece el mensaje emergente.
- 23.6 Verifique los códigos de falla en la ECU del SRS, y verifique que no haya fallas activas. Borrar todos los fallos de SRS que estaban activos previamente.
- 24. Desconecte el vehículo de DiagnosticLink.

#### <span id="page-21-0"></span>**Julio de 2019 FL806AB NHTSA #19V-066 Transport Canada #19-054 NOTIFICACIÓN REVISADA**

IMPORTANTE: Las calcomanías temporales de las bolsa de aire instaladas anteriormente DEBEN quitarse de ambos lados de la visera del lado del conductor, y las calcomanías de advertencia de las bolsa de aire existentes deben estar completamente descubiertas y ser legibles.

- 25. Retire las dos calcomanías, si se las instaló previamente, una a cada lado de la visera del lado del conductor. Las calcomanías que deben retirarse son las siguientes: "STEERING WHEEL AIRBAG REMOVED PER RECALL INT FL806" (BOLSA DE AIRE DEL VOLANTE REMOVIDA SEGÚN LA LLAMADA A REPARACIÓN INT FL806) **o** "STEERING WHEEL AIRBAG REMOVED AND ROLLTEK DISABLED IF EQUIPPED PER RECALL FL806" (BOLSA DE AIRE DEL VOLANTE REMOVIDA Y ROLLTEK DESACTIVADA SI ESTÁ EQ-UIPADA SEGÚN LA LLAMADA A REPARACIÓN FL806).
- 26. Instale los paneles del tablero. Consulte la Sección 60.06, Tema 100 en el *Manual de taller New Cascadia* para obtener las instrucciones. Instale el embellecedor del pilar B si se lo retiró anteriormente.
- 27. Cierre el capó.
- 28. Compruebe el funcionamiento correcto de los interruptores del volante y de la bocina eléctrica, y asegúrese de que el testigo SRS del conjunto de instrumentos funciona normalmente y no permanece iluminado después de la puesta en marcha.
- 29. Limpie un espacio en la etiqueta base (Formulario WAR259). Anote el número del llamado a reparación, FL806, en una etiqueta de terminación roja sin usar (Formulario WAR260) y adjúntela a la etiqueta base para indicar que esta campaña ha sido terminada.

### INT FL806 Instrucciones de envío de bolsas de aire

**NOTA: Todas las bolsas de aire retiradas durante el INT FL806 deben ser enviados a su destino final ANTES de 180 días a partir de la fecha en que la bolsa de aire se retiró del vehículo. Si no se cumple el plazo de 180 días, habrán recargos adicionales para el lugar de envío y posibles penalizaciones de la EPA.** 

**NOTA:** Se le entregará a Dave Zoghby una notificación por correo electrónico para cada envío de bolsas de aire de Material peligroso Clase 9 en General Dynamics (david.zoghby@gd‐ots.com) **2 semanas antes** del envío. La notificación enviada por correo electrónico debe proporcionar información similar a la del Conocimiento de embarque, como la descripción del envío, el número de contenedores de envío, el tipo de contenedor, el peso del envío y la información de contacto del concesionario/transportista.

**IMPORTANTE:** Las bolsas de aire están designadas como Material peligroso Clase 9. Las bolsas de aire deben almacenarse y transportarse de acuerdo con las directrices de la EPA, en cantidades de hasta 250 bolsas de aire y durante un máximo de 180 días. Referencia **EPA 40 CFR piezas 260, 261, y 262**, y **EPA 49 CFR 173.166**.

- Almacenar y transportar las bolsas de aire dentro de bidones de acero con un espesor de pared y tapa no inferior a 20 mm. La tapa debe fijarse firmemente con un conjunto de bloqueo de palanca o de anillo de pernos. El bidón con tapa debe proporcionar ventilación. La ventilación puede lograrse retirando el tapón roscado y cubriendo la abertura con cinta adhesiva.
- El bidón SOLAMENTE puede llenarse con bolsas de aire INT FL806 a una capacidad no mayor al cincuenta (50) por ciento del volumen total del bidón. Esto *incluye* cualquier embalaje o acolchado utilizado para envolver las bolsas de aire.
- Los concesionarios que esperan recibir un gran volumen de bolsas de aire deben utilizar varios bidones de acero. Las bolsas de aire deben consolidarse, dentro de lo razonable, en la menor cantidad de contenedores de embarque aprobados como sea posible, siguiendo todas las regulaciones de la EPA y estatales para envío de Material peligroso Clase 9.

Los contenedores que cumplen con los requisitos de la normativa pueden adquirirse localmente o a través de empresas especializadas en suministros de manipulación de materiales, como ULine (ULINE.COM). La selección del tamaño del contenedor debe basarse en el número de bolsas de aire que van a colocarse dentro del contenedor (es decir, pequeño para una sola bolsa de aire, grande para múltiples bolsas de aire).

Se debe crear un Conocimiento de embarque para todas las bolsas de aire que se transporten a General Dynamics (OTS‐GD MS). El Conocimiento de embarque debe acompañar el envío y se debe guardar por 3 años una copia del Conocimiento de embarque. El conocimiento de embarque de cada envío debe incluir, como mínimo, el nombre del transportista, la fecha de envío, el nombre y la dirección del concesionario/transportista, el nombre y la dirección de las instalaciones que reciben el envío, la descripción del envío, el número de contenedores, la cantidad de bolsas de aire en el envío, el tipo de contenedor y el peso del envío (ver ejemplo adjunto). Se debe colocar una etiqueta de Material peligroso Clase 9 en el contenedor (ver la plantilla adjunta).

El transporte para los envíos a General Dynamics (OTS‐GD MS) se debe organizar con transportistas/portadores autorizados para transportar Material peligroso Clase 9. Algunos ejemplos de portadores para Material peligroso Clase 9 incluyen pero no se limitan a: FedEx Ground, UPS Ground, y YRC Freight.

Envíe los contenedores a: **General Dynamics‐OTS Munition Services (aka GD‐OTS MS) 4174 County Road 180 Carthage, MO 64836 A la atención: Logística**

Se incluye una lista de verificación del concesionario para ayudar en este proceso y se la deberá presentar junto con el reclamo (ver adjunto).

Todos los costos de contención para permitir el almacenamiento y transporte de las bolsas de aire retiradas como parte de la llamada a reparación provisional FL806 deben consolidarse y desglosarse en uno o dos **reclamos de la campaña FL806 final** con la documentación requerida (véase la lista de verificación). Los concesionarios que tengan preguntas sobre el almacenamiento o transporte de las bolsas de aire deben enviar un ticket de WSC a Campañas de garantía.

### INT FL806 Lista de verificación del concesionario de envío de bolsas de aire

**IMPORTANTE:** Las bolsas de aire están designadas como Material peligroso Clase 9. Las bolsas de aire deben almacenarse y transportarse de acuerdo con las directrices de la EPA, en cantidades de hasta 250 bolsas de aire por contenedor y durante un máximo de 180 días. Referencia **EPA 40 CFR piezas 260, 261, y 262**, y **EPA 49 CFR 173.166**.

Fecha: \_\_\_\_\_\_\_\_\_\_\_\_\_\_\_\_\_\_\_\_\_\_\_\_\_\_\_

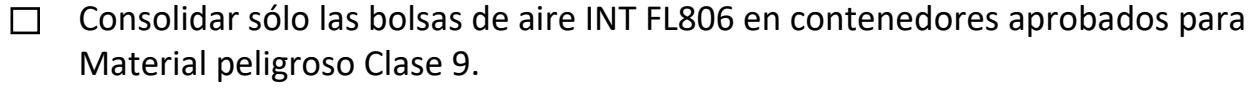

- o Los contenedores sólo pueden contener hasta una cantidad de 250 bolsas de aire INT FL806, incluido el material de embalaje.
- o Los contenedores no pueden llenarse a más del 50%.
- $\Box$  Pegue con cinta adhesiva la etiqueta de Material peligroso Clase 9 al/los contenedor/es.
- $\Box$  Complete el Conocimiento de embarque y entréguelo al transportista.
- Envíe un correo electrónico a Dave Zoghby de General Dynamics a david.zoghby@gd‐ots.com,

**2 semanas antes** del envío. El correo electrónico debe incluir:

- o Descripción del envío
- o Tipo de contenedor
- o Número de contenedores
- o Peso total del envío
- o Información de contacto del concesionario/transportista
- $\Box$  Envíe el/los contenedor/es a:

**General Dynamics‐OTS Munition Services (aka GD‐OTS MS) 4174 County Road 180 Carthage, MO 64836 A la atención: Logística** 

- $\Box$  Bolsas de aire enviadas antes de los 180 días de la fecha de retiro.
- Reembolso. Dependiendo del número de envíos requeridos, incluya los siguientes  $\Box$ documentos en uno o dos reclamos de reparación finales FL806:
	- o Factura del contenedor
	- o Factura de flete para envío a General Dynamics
	- o Copia de la lista de verificación del concesionario

## **Conocimiento de embarque**

Consignatario: **EBV EEC dba GD-OTS MS** 

Ruta: **I44 a US 66 a County Road 180** 

Calle: **4174 County Road 180** 

Teléfono: **417-624-0212** 

Autorización de envío #: Fecha del envío: \_

**PARA** DE

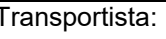

Calle:

Ciudad/Estado/Código postal:

Contrato de Emergencia 24 horas Tel:

#### **Portador INSTRUCCIONES DEL EMBARCADOR**

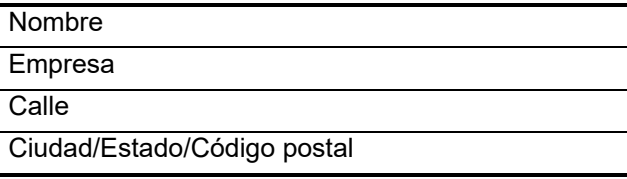

Ciudad/Estado/Código postal: **Carthage, MO 64836** 

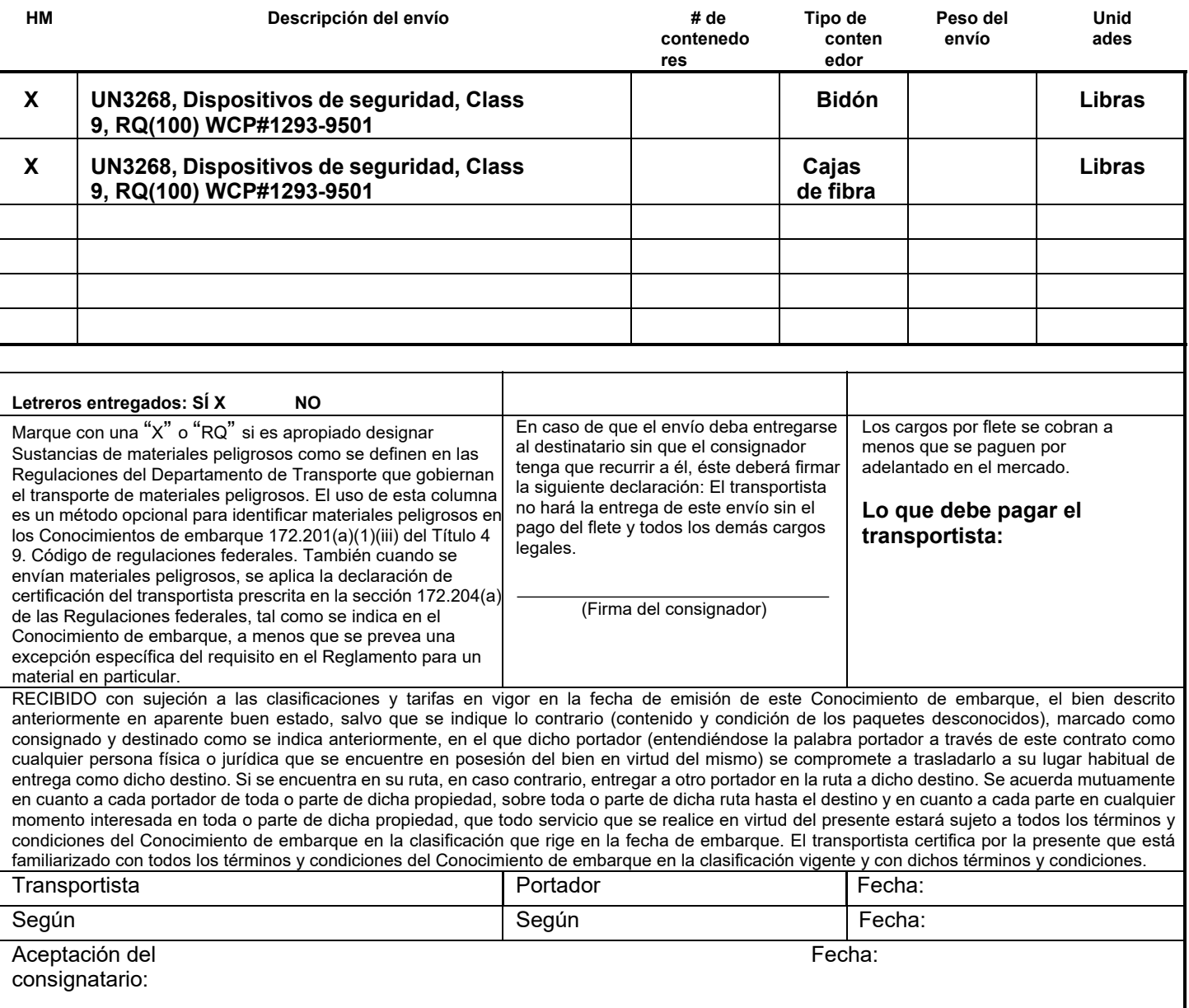

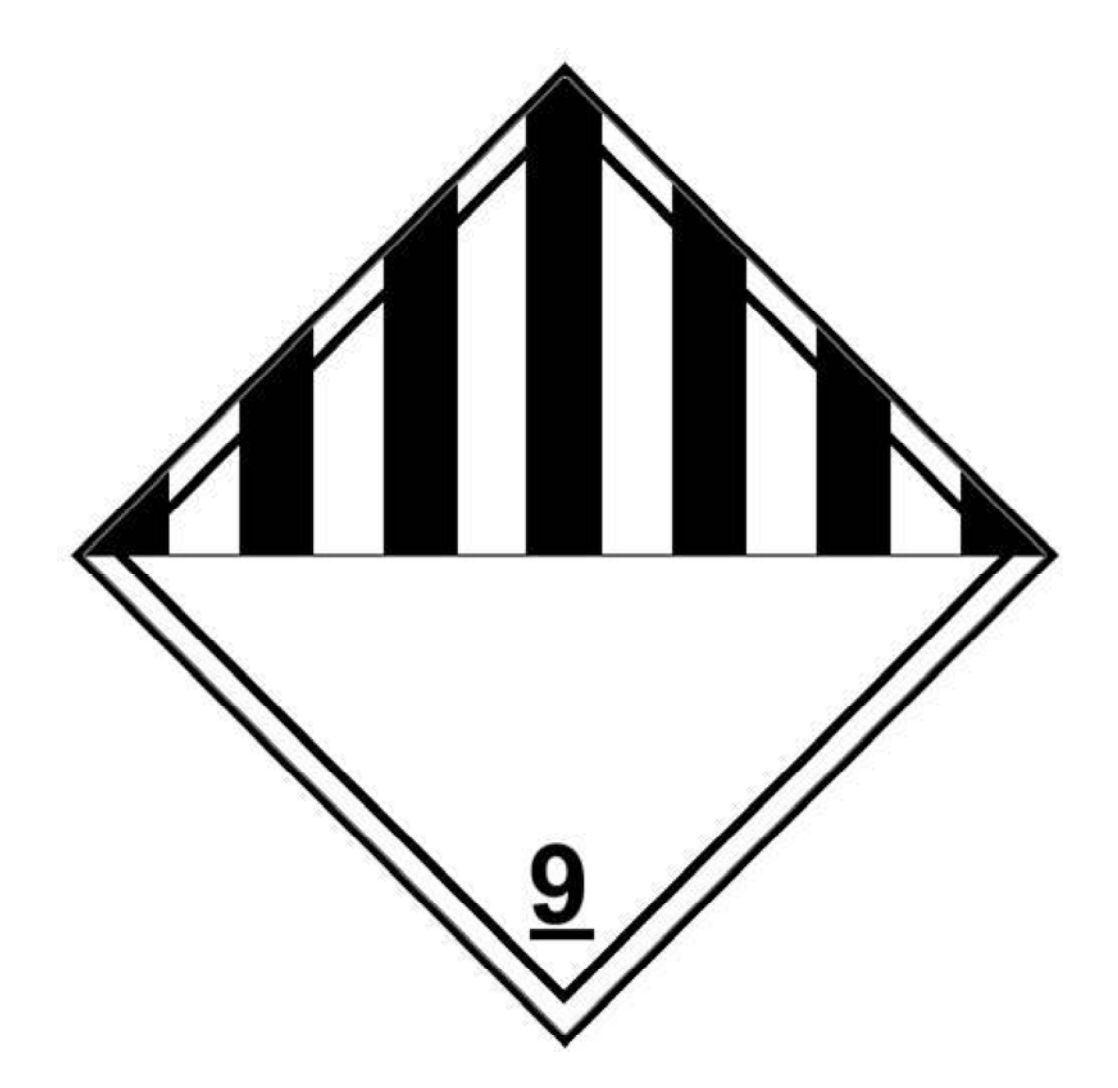